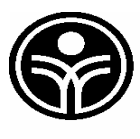

Commission scolaire de Montréal

# **Guide d'utilisation**

# **Séances d'affectations par Internet (SAI)**

# **Personnel enseignant de la liste de priorité d'emploi**

*Février 2009 Service des ressources humaines Bureau de recrutement et stage du personnel enseignant*

# **1. Accès à la page d'accueil du SAI :**

À partir d'un navigateur Internet, inscrire l'adresse suivante : **https://sai.csdm.qc.ca**

### **L'écran suivant apparaît :**

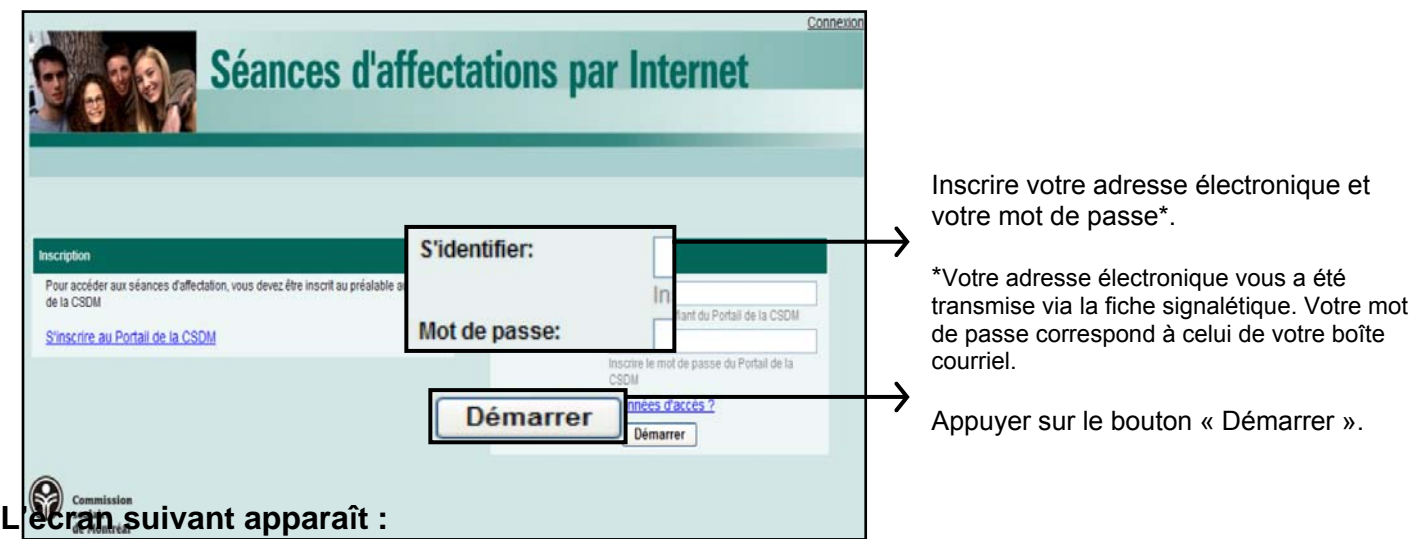

Cette **page d'accueil** vous permet d'obtenir différentes informations sur la liste de priorité d'emploi et sur les séances d'affectations.

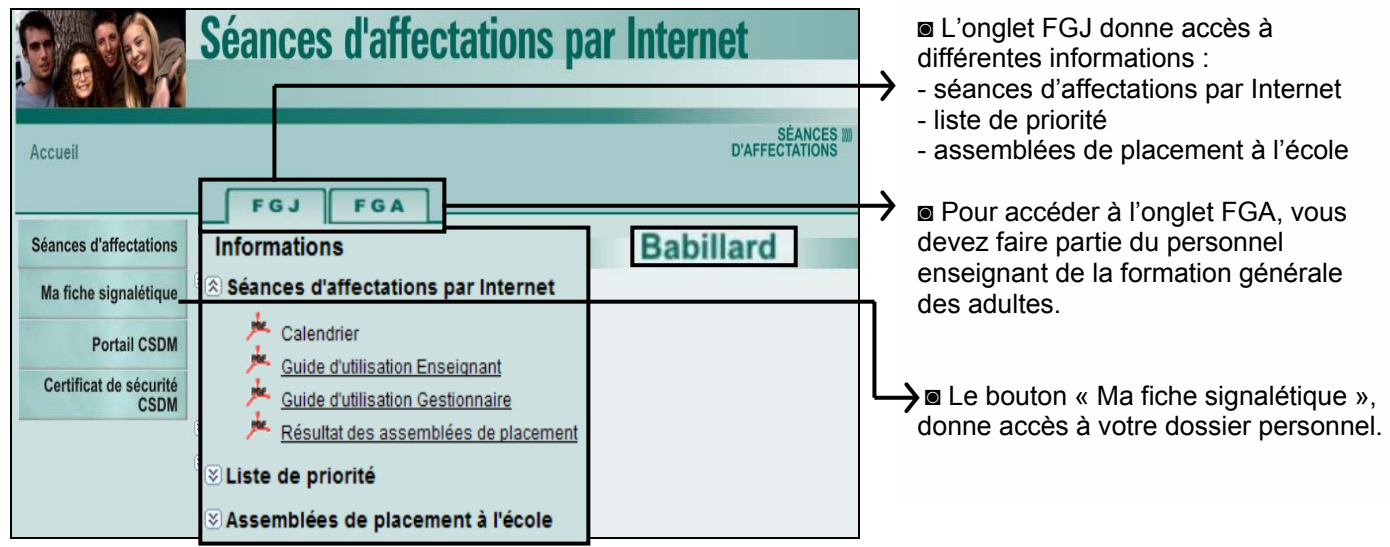

Nous vous recommandons de visiter régulièrement le logiciel d'application SAI pour consulter les nouvelles informations que nous pourrions y déposer.

Guide d'utilisation pour le personnel enseignant / S.A.I. Le service d'aide téléphonique est à votre disposition pour faciliter vos démarches durant toute l'année. **SERVICE TÉLÉPHONIQUE/ 514-596-6000 poste 7000/ lundi au vendredi : 8h30 à 16h30** 

# **2. Accès aux séances d'affectations par Internet :**

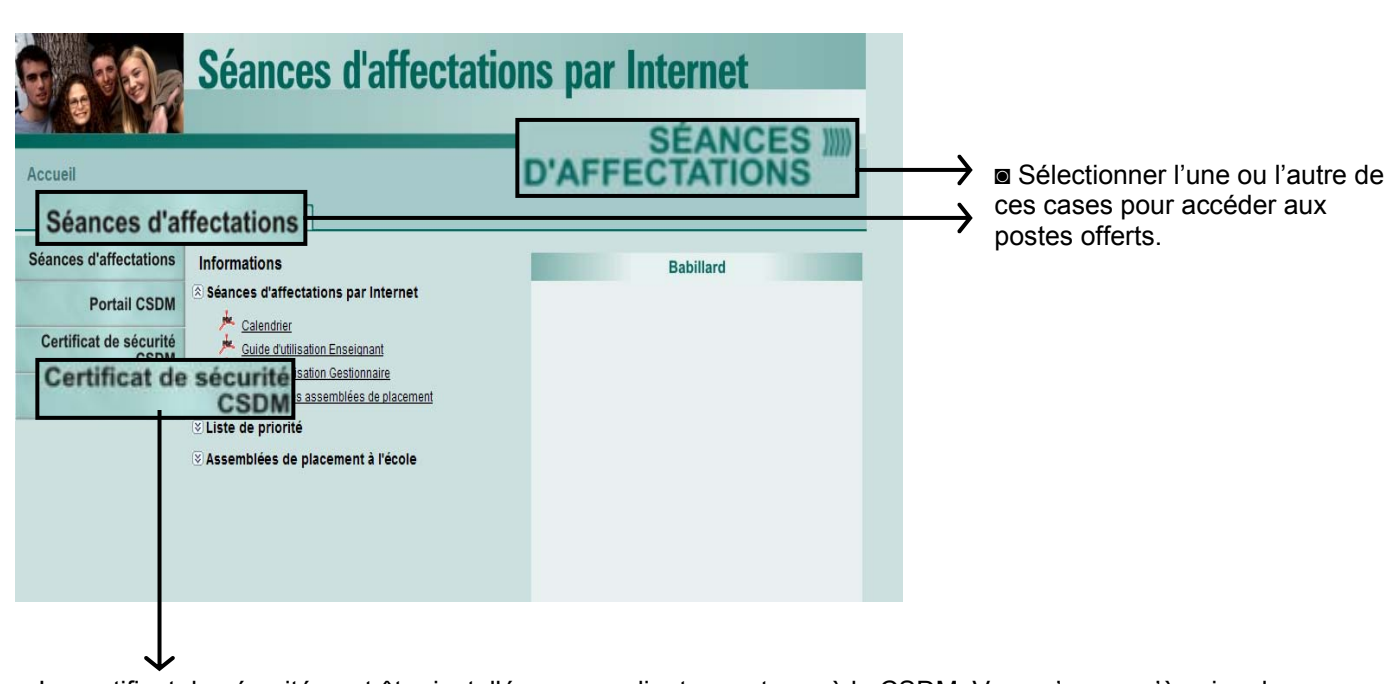

◙ Le certificat de sécurité peut être installé sur un ordinateur externe à la CSDM. Vous n'avez qu'à suivre les indications mentionnées dans la capsule vidéo d'installation que vous trouverez en appuyant sur ce lien hypertexte : http://pki.csdm.qc.ca/

## **L'écran suivant apparaît :**

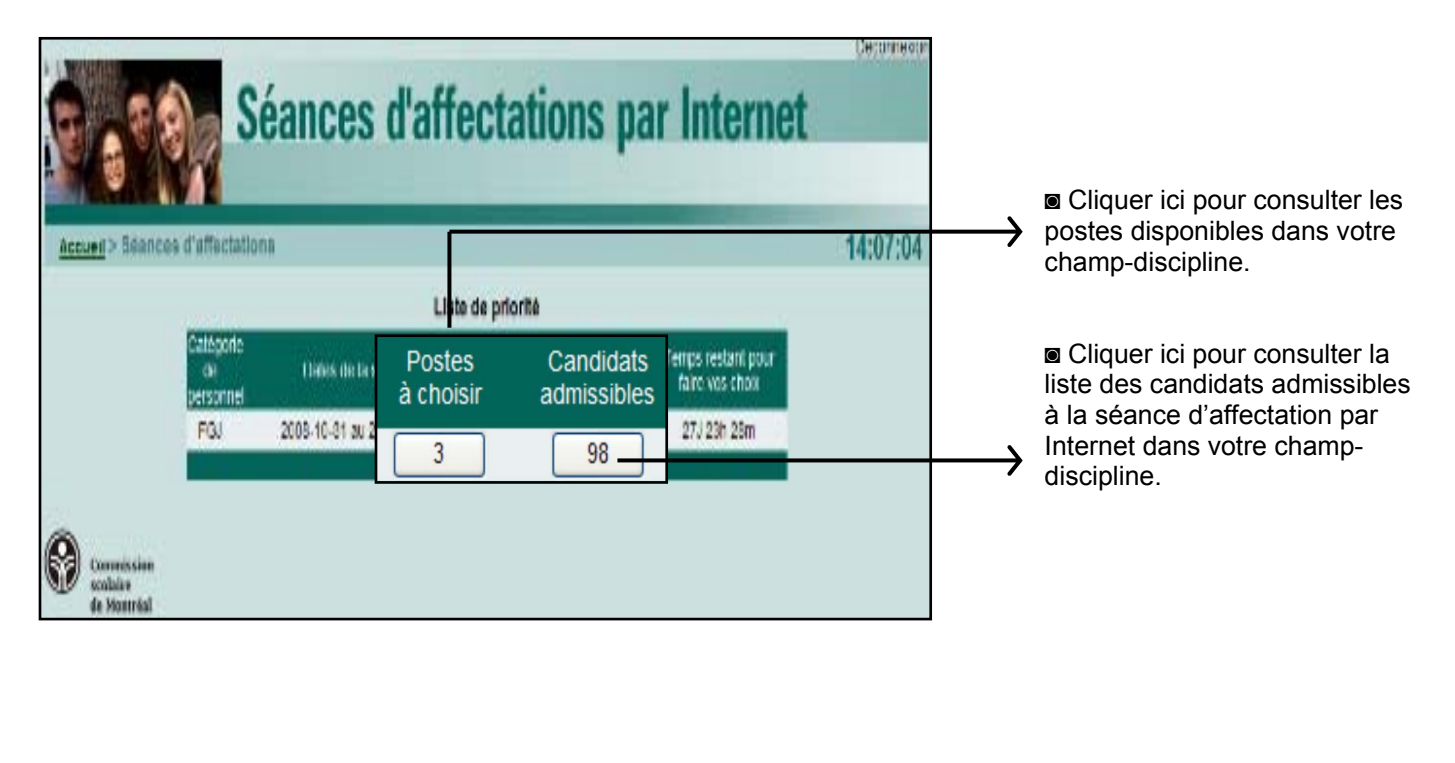

Guide d'utilisation pour le personnel enseignant / S.A.I. Le service d'aide téléphonique est à votre disposition pour faciliter vos démarches durant toute l'année. **SERVICE TÉLÉPHONIQUE/ 514-596-6000 poste 7000/ lundi au vendredi : 8h30 à 16h30** 

# **3. Postes à choisir**

### **L'écran suivant apparaît :**

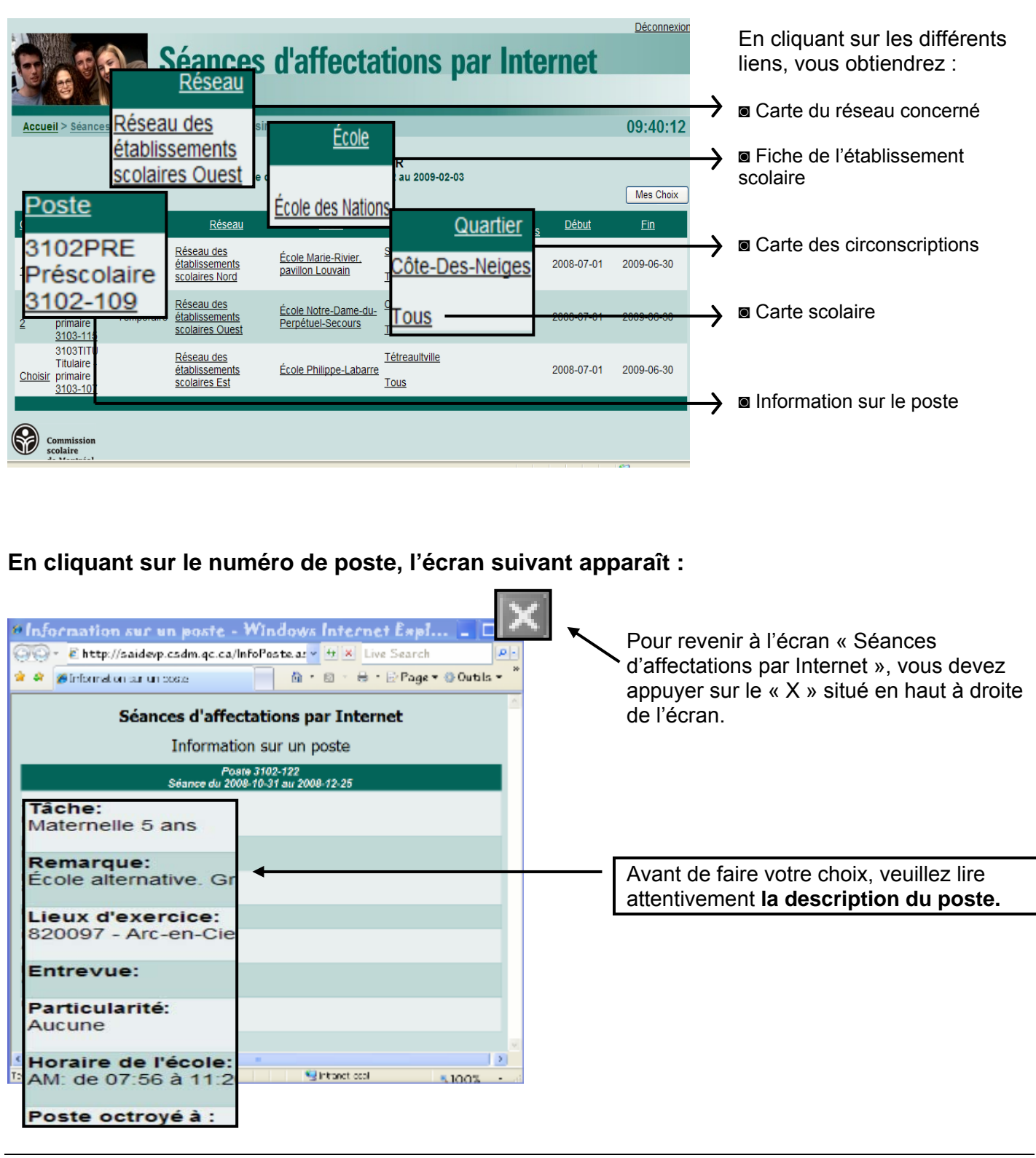

Guide d'utilisation pour le personnel enseignant / S.A.I. Le service d'aide téléphonique est à votre disposition pour faciliter vos démarches durant toute l'année. **SERVICE TÉLÉPHONIQUE/ 514-596-6000 poste 7000/ lundi au vendredi : 8h30 à 16h30** 

### **Pour effectuer vos choix :**

Appuyer sur le bouton **« Choisir »** pour sélectionner un poste. Vous pouvez choisir autant de postes que vous voulez.

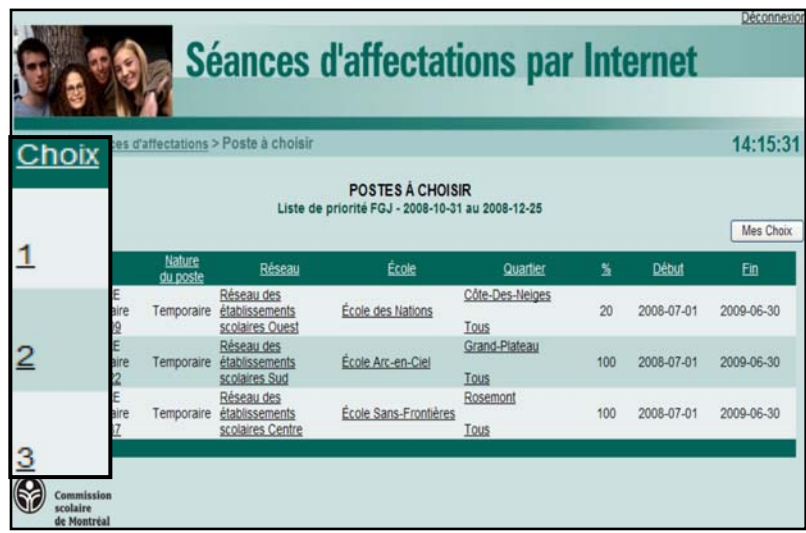

#### **Attention!**

L'enregistrement de vos choix se fait automatiquement.

#### **Pour modifier vos choix :**

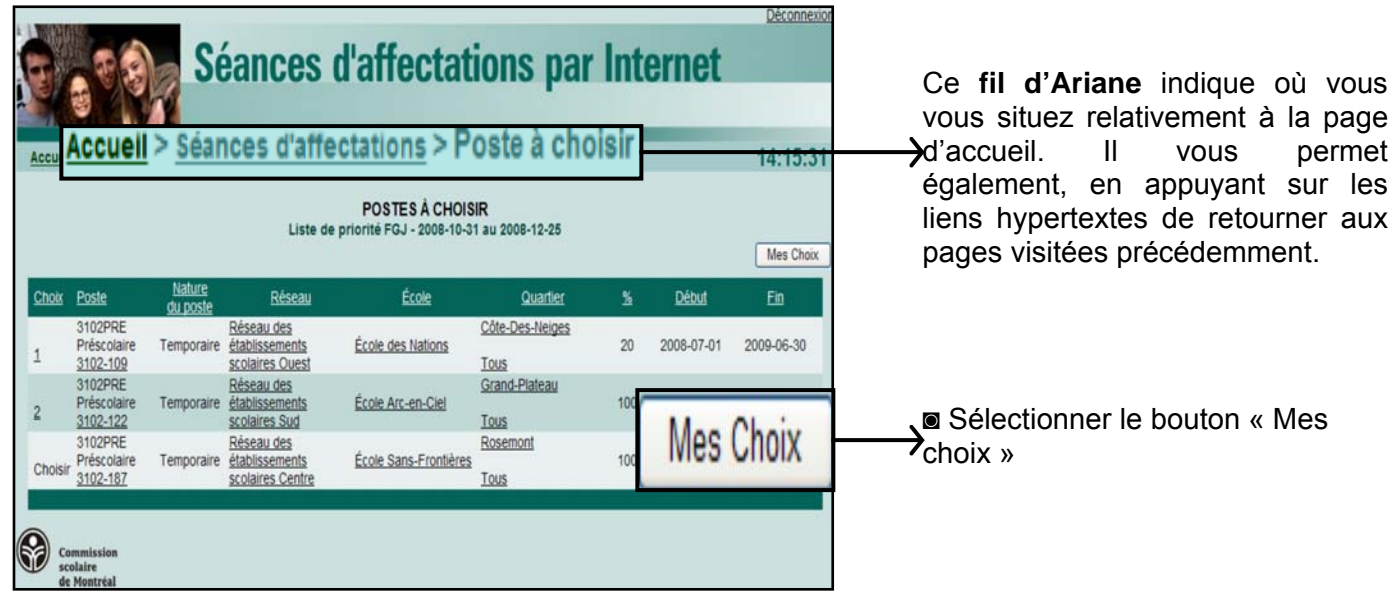

Guide d'utilisation pour le personnel enseignant / S.A.I. Le service d'aide téléphonique est à votre disposition pour faciliter vos démarches durant toute l'année. **SERVICE TÉLÉPHONIQUE/ 514-596-6000 poste 7000/ lundi au vendredi : 8h30 à 16h30** 

### **Si vous appuyez sur le bouton « Mes choix », l'écran suivant apparaît :**

À l'aide des **numéros** à gauche de l'écran, vous pouvez décider de la séquence de vos choix. L'ordre séquentiel s'ajustera en fonction de vos choix.

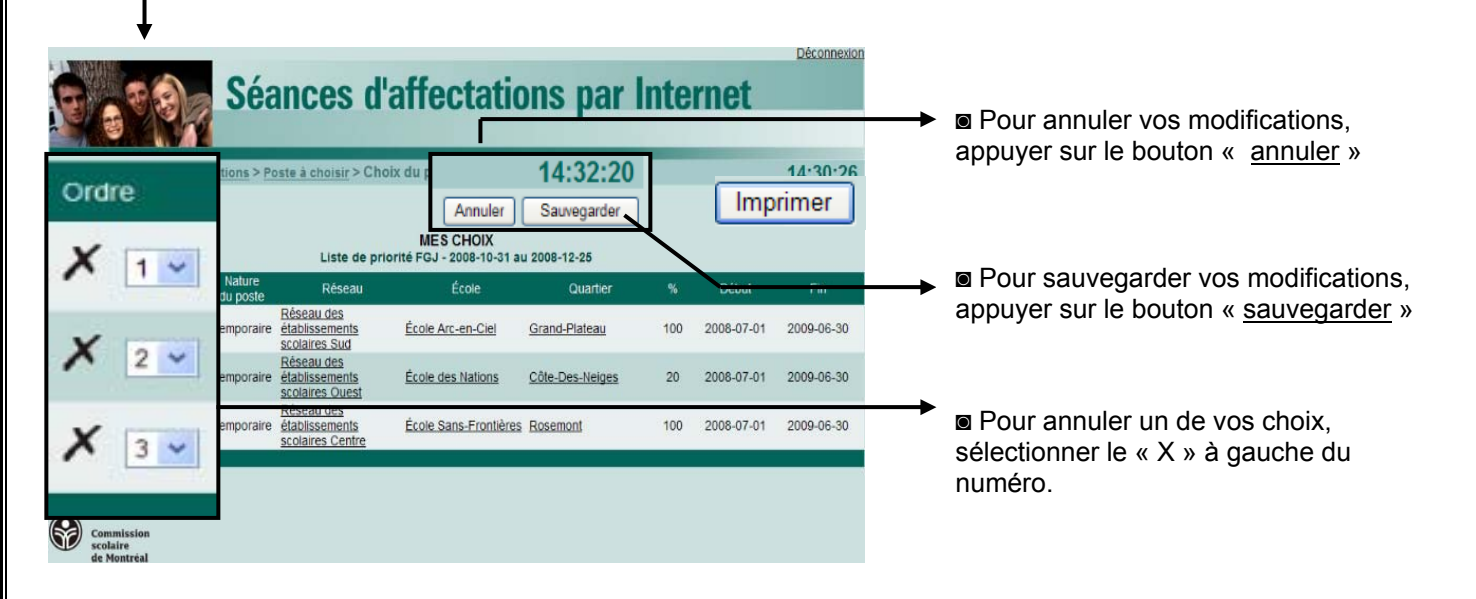

**ATTENTION : aucun courriel de confirmation de choix de postes vous sera envoyé. Vous pouvez imprimer vos choix en cliquant sur le bouton « Imprimer ».** 

 Une fois **l'affectation terminée**, le Bureau de recrutement et stage du personnel enseignant acheminera un courriel de confirmation au **candidat retenu**. Ce courriel sera envoyé à l'adresse électronique CSDM. Prenez note que **seule la personne retenue sera avisée par courriel**. Ensuite, le BRSPE affichera les résultats sur Internet. Vous pourrez les consulter à la page d'accueil des séances d'affectations par Internet.

**Pour consulter vos courriels, inscrire l'adresse suivante : www.portail.csdm.qc.ca sur un navigateur Internet. Entrer votre adresse électronique CSDM et votre mot de passe (attribués par la CSDM).** 

Guide d'utilisation pour le personnel enseignant / S.A.I. Le service d'aide téléphonique est à votre disposition pour faciliter vos démarches durant toute l'année. **SERVICE TÉLÉPHONIQUE/ 514-596-6000 poste 7000/ lundi au vendredi : 8h30 à 16h30**